## **CLSS Documentation for Multi‐Component Courses**:

Multi-Component courses are a 'Lecture + Discussion and/or Lab' all under the same catalog number.

Each section of a Multi-Component Course must first be created and saved before Linking to other sections. Be sure the Section # and Component boxes are correct.

Components can only be linked to other components at the same campus. Components cannot be linked across different campuses.

## First, Build and Save the Lecture component:

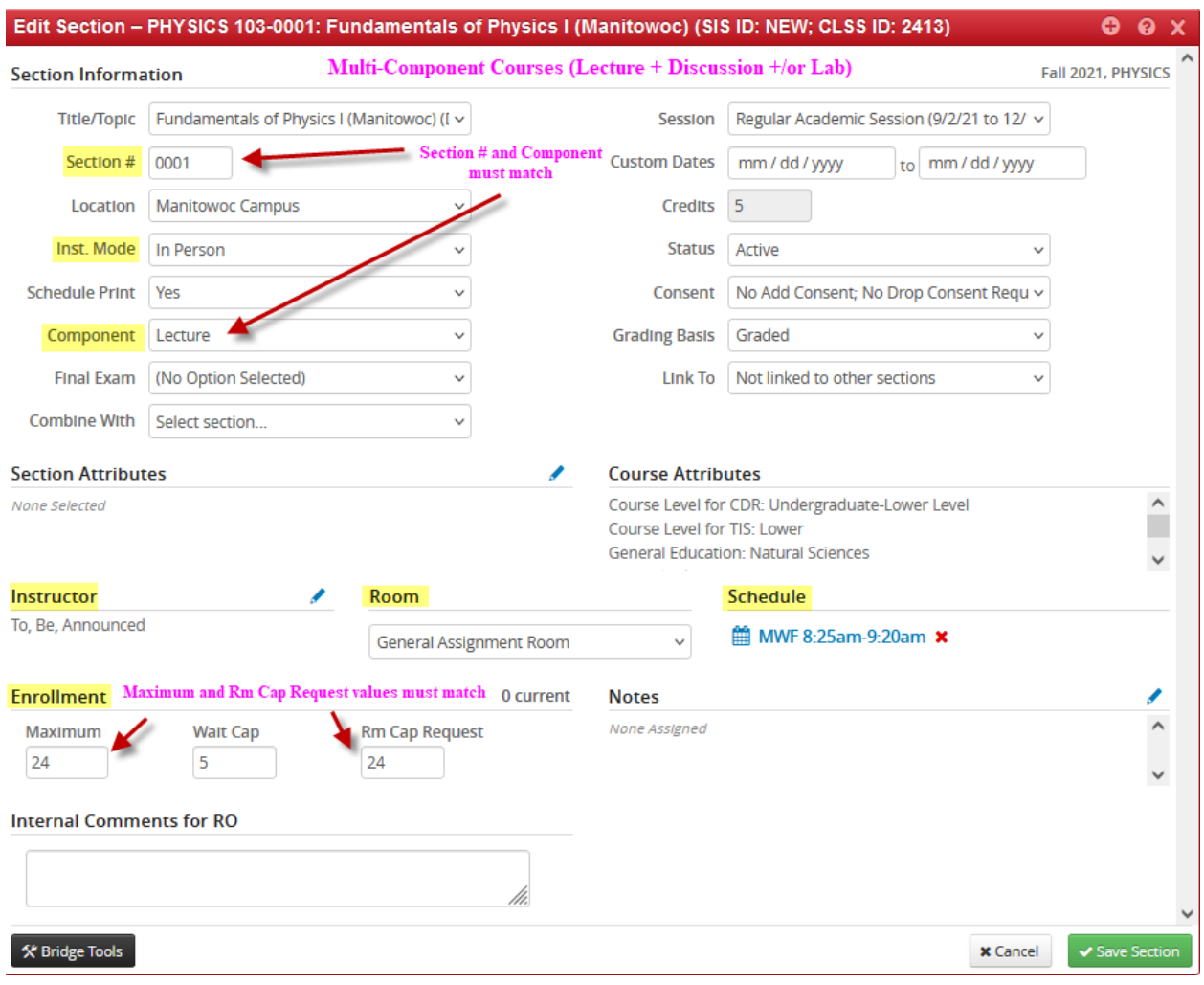

## Build, Save, and Link the Discussion component to the Lecture component:

Discussion Section # of Multi‐Component courses are 001D, 002D, etc.

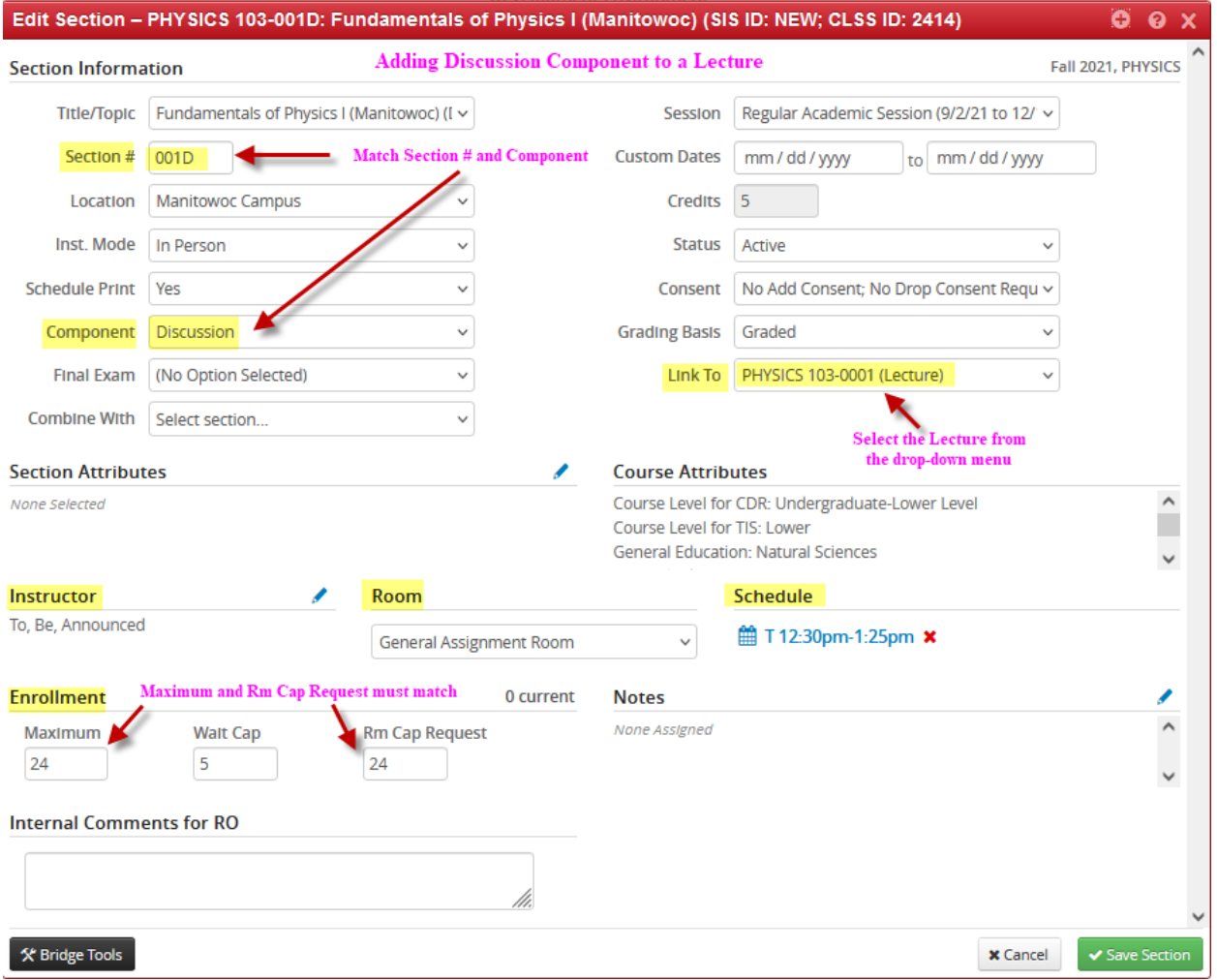

## Build, Save, and Link the Lab component to the Lecture component:

Lab Section # of Multi‐Component courses are 001L, 002L, etc.

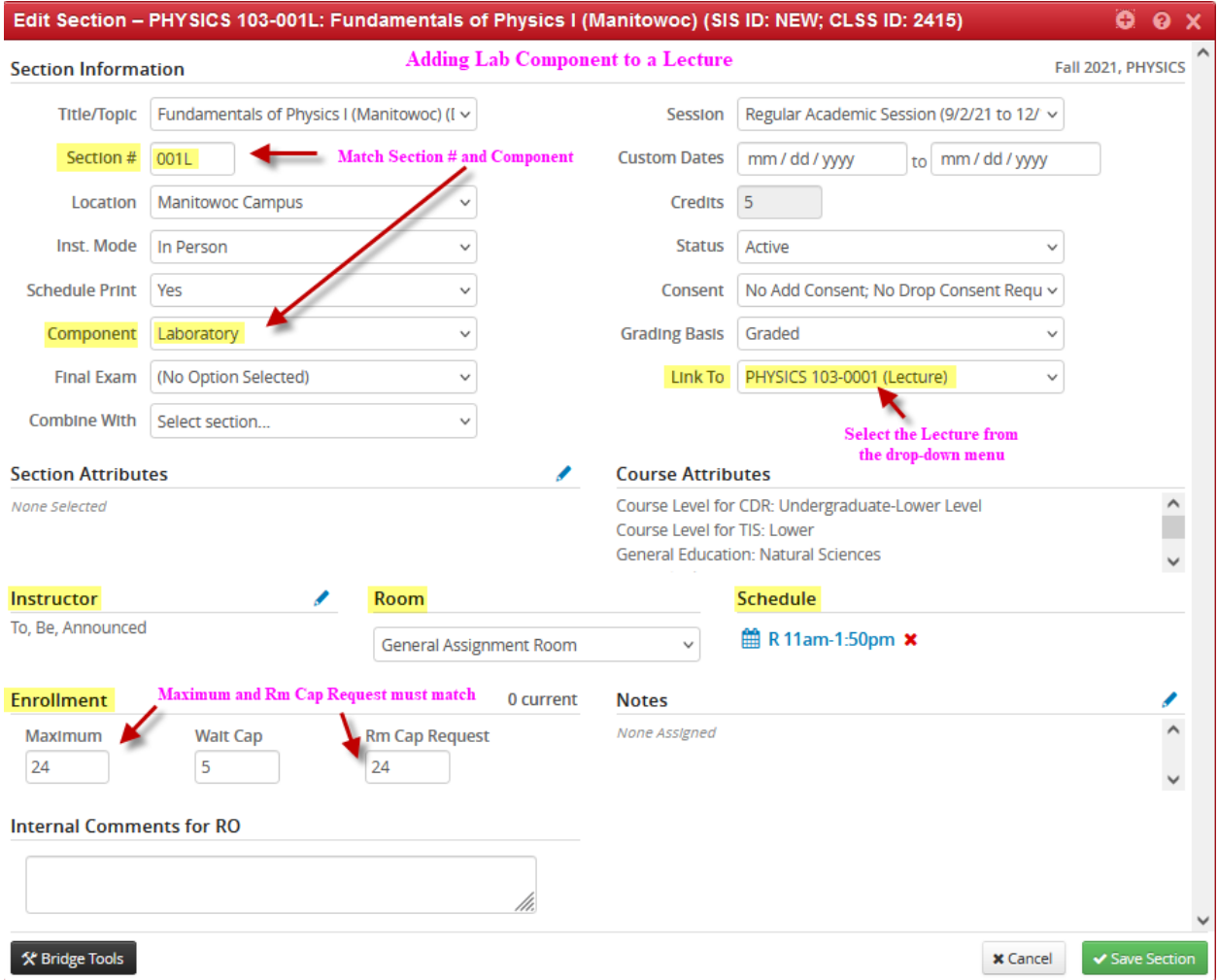

CLSS will list the Multi‐Component course as shown below, indicating which components are tied to which lecture.

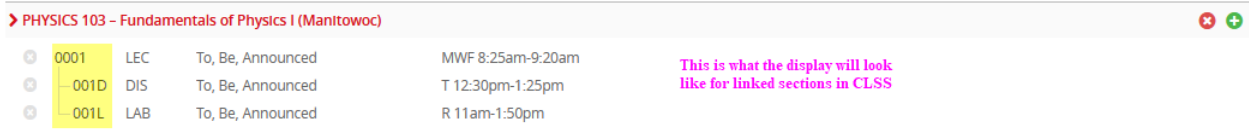